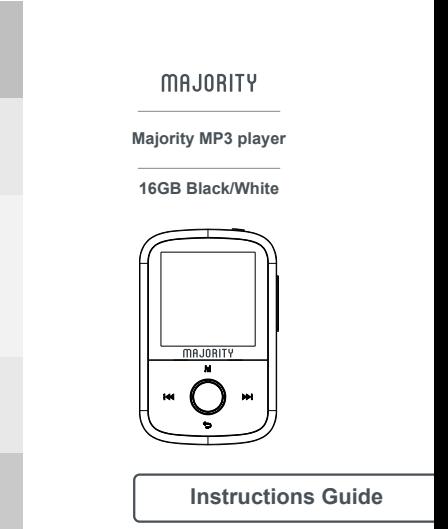

# **INDICE**

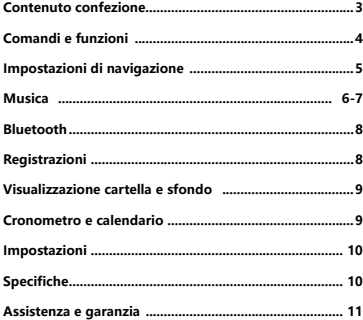

# **Contenuto confezione**

# **Contenuto della confezione.**

- A. Lettore MP3 Majority nero/bianco da 16 GB
- B. Auricolari
- C. Cavo di ricarica USB Tipo-C
- D. Guida all'uso

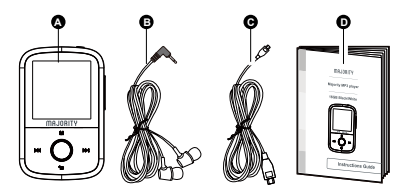

# **Controls & Functions**

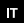

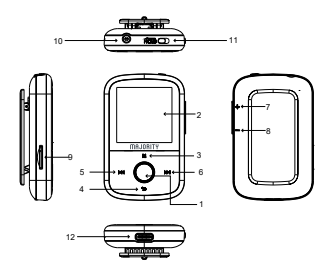

1. Pulsante Play/Pausa/Accensione/Spegnimento (tenere premuto per 2 secondi)

- 2. Schermo IPS da 1,54"
- 3. Pulsante Menu
- 4. Indietro/ritorno
- 5. Menu precedente/tenere premuto per tornare indietro velocemente
- 6. Menu successivo/tenere premuto per andare avanti velocemente
- 7. Volume +
- 8. Volume -
- 9. Slot per scheda Micro SD
- 10. Jack auricolare
- 11. Blocco/sblocco
- 12. Porta di ricarica di tipo C

# **Impostazioni di navigazione**

#### **Accensione/spegnimento**

Per accendere/spegnere il dispositivo, tenere premuto il pulsante di accensione per 2 secondi (rif. 1).

## **Funzionamento base**

Premere il pulsante POWER per accendere il dispositivo, quindi eseguire le altre operazioni.

 $\mathbf{T}$ 

### **Pulsante Hold**

Utilizzando il pulsante HOLD, è possibile bloccare o sbloccare lo schermo/i pulsanti.

Far scorrere il pulsante HOLD verso sinistra per bloccare lo schermo/i pulsanti o verso destra per sbloccarlo.

Nota: evitare di premere per errore i pulsanti quando il lettore non è in funzione.

## **Ricarica**

Spegnere il lettore mp3 per prepararlo alla ricarica. Inserire il cavo di alimentazione USB nella porta di ricarica di tipo C (rif. 12). Il lettore MP3 può essere caricato tramite il cavo USB in dotazione, collegandolo al computer portatile o, in alternativa, collegando il dispositivo alla rete elettrica con un adattatore di alimentazione USB (non incluso).

Una volta collegato al computer, sullo schermo del lettore MP3 vengono visualizzate due opzioni tra cui scegliere:

ï "Carica e trasferisci": selezionare questa opzione per caricare e trasferire i file.

ï "Carica e riproduci": selezionare questa opzione per caricare il dispositivo in fase di utilizzo.

Quando l'indicatore della batteria del dispositivo mostra un livello di batteria basso, caricare il dispositivo. Per ricaricare completamente il dispositivo, si raccomanda di caricarlo per non più di 4 ore.

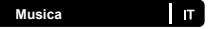

#### **Trasferimento di file/aggiunta di musica.**

Per trasferire file (file audio) al dispositivo, si raccomanda di spegnere prima il dispositivo. 1.Collegare il dispositivo al computer utilizzando il cavo di ricarica di tipo c fornito nella confezione.

2.Una volta collegato al PC, scegliere "Carica e trasferisci" sullo schermo del lettore MP3. Una volta selezionati, è possibile trasferire i file scelti dal PC al lettore MP3. Attendere che i file vengano trasferiti completamente e correttamente sul lettore mp3.

3.Prima di scollegare l'USB, assicurarsi innanzitutto che il dispositivo sia stato espulso in modo sicuro dalle opzioni di

Esplora file sul desktop, quindi scollegare il cavo. In alternativa, premere il pulsante Menu principale (rif. 3) per scollegarsi.

Sistemi operativi compatibili: Windows 7/8/8.1/10/XP/Vista/2001/Mac OS Files support MP3/WMA/OGG/APE/FLAC/WAV/m4a/AA/AAX.

#### **Riproduzione di musica/aggiunta di musica**

Per riprodurre musica, selezionare "Musica" dal menu principale. A tal fine, spostarsi su "Musica" nella schermata del menu principale, quindi premere il tasto di conferma (rif. 1). Selezionare "Tutti i brani" dal menu principale.

Per informazioni su come aggiungere musica, vedere pagina 3.

## **Salta traccia**

Per passare alla traccia precedente/successiva, premere il pulsante Precedente/Successivo (rif. 5, rif. 6).

Avanzamento veloce/Riavvolgimento brano Per tornare indietro, tenere premuto il pulsante "Indietro" (rif. 5). Rilasciare per riprendere. Per avanzare rapidamente, tenere premuto il pulsante "Avanti" (rif. 6). Rilasciare per riprendere.

#### **Creazione di una playlist.**

Per creare una playlist utilizzando uno dei 2 metodi seguenti, selezionare "Musica" dal menu principale.

## **Metodo 1**

1. Selezionare "Crea playlist". Attendere che il dispositivo carichi i brani disponibili.

2. Scorrere l'elenco dei brani disponibili. Selezionare un brano da aggiungere a una playlist premendo il tasto "Inserisci", quando il brano è selezionato (rif. 1). Si avvia la riproduzione del brano.

3. Durante la riproduzione del brano, premere il pulsante "Menu principale" (rif. 3).

4. Selezionare "Aggiungi a playlist" dal menu delle opzioni, quindi selezionare la playlist desiderata.

il brano da aggiungere. Il dispositivo chiederà conferma. Per aggiungere il brano, selezionare "Sì". Per annullare, selezionare "No" o premere il tasto "Indietro" (rif. 4).

Ripetere i passaggi precedenti per aggiungere altri brani.

## **Metodo 2**

1. Riprodurre un brano selezionandolo dall'elenco.

2. Premere il pulsante "Menu" (rif. 3).

3. Selezionare "Aggiungi a playlist", quindi scegliere la playlist a cui si desidera aggiungere il brano.

#### **Opzioni del menu principale**

**Tutti i brani**: consente di visualizzare un elenco di tutti i brani. **Riprendi**: consente di continuare a riprodurre il brano. **Artisti**: consente di visualizzare la musica per artista. **Album**: consente di visualizzare la musica per album. **Generi**: consente di visualizzare la musica per genere. **Playlist**: consente di riprodurre una playlist. **Crea playlist**: consente di iniziare a creare una playlist (fino a 100 brani).

## **Ripetizione di un brano o riproduzione casuale di tutti i brani.**

Durante la riproduzione di un brano, premere il pulsante "Menu" (rif.3), quindi "Ripeti". Selezionare la modalità di riproduzione scelta tra le opzioni.

- "Ripeti 1": selezionare questa opzione per ripetere il brano in riproduzione.

- "Ripeti tutto": selezionare questa opzione per ripetere la playlist in corso di riproduzione.

- "Riproduzione casuale": durante la riproduzione di un brano, premere il pulsante "Menu"

(rif. 3), quindi selezionare Riproduzione casuale; è possibile scegliere di impostarla su ON o OFF in base alle proprie preferenze.

## **Opzioni dei brani**

**Ripeti**: ripete un brano o una playlist.

**Riproduzione casuale**: attiva o disattiva la riproduzione casuale.

**Impostazioni di ripetizione**: consente di selezionare Modalità di ripetizione/Intervallo di riproduzione/Tempo di riproduzione.

**Impostazioni audio**: consente di selezionare Riproduzione a velocità variabile/Limite del volume/Equalizzatore.

**Aggiungi a playlist**: consente di aggiungere un brano a una playlist.

**Rimuovi da playlist**: consente di rimuovere il brano attualmente in riproduzione dalla playlist. **Elimina**: consente di eliminare una canzone dal dispositivo.

**Segnalibri**: consente di salvare il "segnalibro" di una canzone e di salvare il tempo di una canzone per avviare una canzone da un punto specifico. Una volta selezionato, il "segnalibro" sarà disponibile sotto l'opzione "Vai al segnalibro".

#### **Visualizzazione del testo della canzone.**

Durante la riproduzione di un brano, tenendo premuto per 2 secondi il pulsante "Menu" (rif. 3), è possibile visualizzare il testo del brano, se è già stato caricato nel dispositivo.

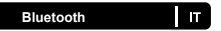

#### **Collegamento ad altoparlante Bluetooth.**

Per collegare il lettore a un altoparlante Bluetooth esterno o a un altro dispositivo di uscita audio, seguire i seguenti passaggi:

1.Selezionare "Bluetooth" dal menu principale.

2.Selezionare "Controllo interruttore Bluetooth" dal menu Bluetooth.

3.Selezionare "Apertura Bluetooth" dalle opzioni utilizzando il tasto "Invio" (rif. 1).

4.Premere il pulsante "Indietro" (rif. 4) per uscire.

5. Selezionare "Cerca dispositivo", attendere la ricerca del lettore e visualizzare l'elenco dei dispositivi disponibili.

6. Selezionare il dispositivo dall'elenco e attendere che venga stabilita la connessione.

Ora è possibile riprodurre musica e altri tipi di audio attraverso il dispositivo di uscita audio scelto.

## **Opzioni Bluetooth**

**Controllo interruttore Bluetooth**: consente di attivare o disattivare il Bluetooth.

**Cerca dispositivo**: consente di cercare i dispositivi Bluetooth disponibili.

**Elenco dispositivi**: consente di visualizzare un elenco dei dispositivi precedentemente

connessi.

# **Registrazioni**

## **Creazione di una registrazione vocale.**

Per creare una registrazione vocale, procedere come segue:

1.Selezionare "Avvia registrazione vocale".

2.Il dispositivo inizierà a registrare utilizzando il microfono integrato.

3. Una volta terminata la registrazione, premere il pulsante "Invio" per mettere in pausa/interrompere la registrazione (rif. 1).

4. Premere il pulsante "Indietro" e selezionare "Sì" o "No" per salvare o eliminare la registrazione.

#### **Altre opzioni di registrazione**

**Avvia registrazione vocale**: consente di avviare una registrazione vocale. **Formato di registrazione**: consente di scegliere il formato delle registrazioni (file MP3 o WAV).

**Impostazioni registrazione**: consente di scegliere le impostazioni del registratore. Le impostazioni della velocità di trasmissione consentono di scegliere la velocità di trasmissione della registrazione tra 512, 768, 1024 e 1536 kbps (kilobit al secondo).

**Modalità VOX** si riferisce alla modalità vocale. Quando la modalità VOX è attivata, il dispositivo registra solo quando il microfono rileva una voce e mette in pausa quando non ne rileva nessuna.

**Libreria delle registrazioni**: consente di visualizzare l'elenco delle registrazioni

# **Visualizzazione cartella e sfondo**

## **Visualizzazione cartella**

Consente di visualizzare tutti i file.

Selezionare "Visualizzazione cartella" dal menu principale per visualizzare un elenco di tutti

i file presenti sul dispositivo (file audio). Il nome del dispositivo verrà visualizzato sul computer come "MajorityMP3".

## **Sfondo**

Selezionare "Sfondo" dal menu principale, premere il pulsante "Invio" (rif. 1) per accedere e premere il pulsante "Invio" (rif. 1) per cambiare lo sfondo (sono disponibili sei sfondi).

## **Cronometro e calendario**

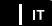

## **Cronometro**

- 1. Selezionare "Cronometro" dal menu principale.
- 2. Premere il pulsante "Invio" (rif. 1) per entrare nel menu
- 3. Premere il pulsante "Invio" (rif. 1) per avviare/mettere in pausa il cronometro
- 4. Premere il pulsante "Menu" (rif. 3) per ripristinare i dati.

#### **Calendario**

- 1. Selezionare "Cronometro" dal menu principale
- 2. Premere il pulsante "Invio" (rif. 1) per inserire la voce, è possibile visualizzare la data
- 3. Premere il pulsante "Menu" (rif. 3) per cambiare anno/mese/giorno.

# **Impostazioni**

Per visualizzare e modificare le impostazioni principali del dispositivo, selezionare "Impostazioni" dal menu principale.

**Lingua**: consente di modificare la lingua del dispositivo. È possibile scegliere da un elenco di 30 lingue.

**Impostazioni del display**: consente di modificare la luminosità dello schermo, il timer della retroilluminazione e lo screensaver

**Timer di sospensione**: consente di regolare le impostazioni del timer di sospensione e dello spegnimento automatico.

**Timer di spegnimento**: consente di scegliere nessuna azione e di regolare le impostazioni dello spegnimento automatico.

**Data e ora**: consente di regolare le impostazioni di ora e data.

**Informazioni**: consente di visualizzare le informazioni sul firmware e sullo spazio rimanente sul disco del dispositivo.

Impostazioni di fabbrica: consente di ripristinare le impostazioni di fabbrica del dispositivo.

**Formatta dispositivo**: consente di formattare il dispositivo ed eliminare tutti i dati e i file.

## **Ripristino forzato:**

Se il lettore MP3 non risponde più, eseguire un ripristino forzato. Per forzare un hard reset, inserire l'estremità di uno spillo o di una graffetta nel foro di ripristino che si trova su un lato del lettore mp3, accanto al pulsante del volume.

# **Specifiche**

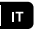

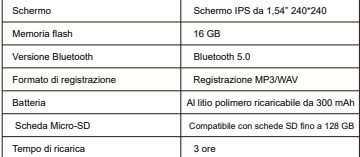

# **Assistenza e garanzia**

#### **Assistenza**

Grazie per aver acquistato il lettore MP3 Majority. Seguire le indicazioni del manuale per configurare il lettore MP3 e beneficiare delle sue fantastiche funzioni. Se si richiede maggiore assistenza per i nuovi altoparlanti da scaffale o per eventuali domande, contattare il nostro personale di assistenza sul sito web di Majority: www.majority.co.uk/support

#### **Garanzia**

Registrare il prodotto Majority entro 30 giorni dall'acquisto tramite il nostro sito web www.majority.co.uk per estendere la garanzia. È possibile accedere a tutti i vantaggi e all'assistenza tecnica a vita (per maggiori informazioni, consultare i dettagli relativi alla garanzia estesa).